## Уважаемые читатели!

Доступ к подписным ресурсам с компьютеров университета - свободный (см. Правила [работы с сетевыми ресурсами на сайте НТБ КНИТУ-КАИ](https://kai.ru/documents/678086/9500469/%D0%9F%D1%80%D0%B0%D0%B2%D0%B8%D0%BB%D0%B0+%D1%80%D0%B0%D0%B1%D0%BE%D1%82%D1%8B+%D1%81+%D1%80%D0%B5%D1%81%D1%83%D1%80%D1%81%D0%B0%D0%BC%D0%B8-6-02-2018.pdf/4ccfbc64-b99f-47e5-9a01-b61a7b90bc88) !)

Для доступа к полным текстам документов ЭБС «ЮРАЙТ» необходимо зарегистрироваться.

**Внимание!** Чтобы иметь доступ к полным текстам с любого компьютера, **регистрация должна быть проведена с компьютеров КНИТУ-КАИ**.

Регистрация на компьютерах сети КНИТУ-КАИ:

• На сайте [www.biblio-online.ru](http://www.biblio-online.ru/) выбрать меню «Регистрация»

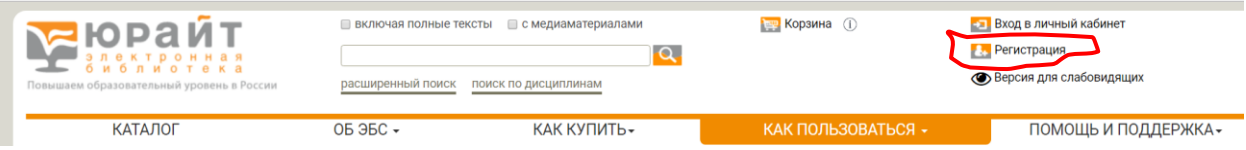

- **Процедура регистрации состоит из трех этапов:**
- 1. Регистрация заполнение **электронного адреса (E-mail)**, который будет использоваться в качестве **логина** для входа.

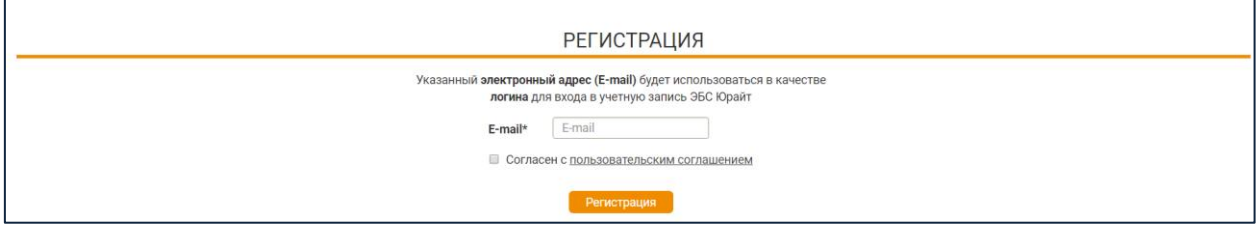

2. Подтверждение регистрации – переход на сайт ЭБС по специальной **уникальной кнопке «подтвердить адрес»**, отправленной на e-mail, указанный на регистрационной форме.

3. Завершение регистрации – заполнение персональных данных пользователя на регистрационной форме.

 **Войдите в личный кабинет из компьютерной сети КНИТУ-КАИ хотя бы 1 раз**.

Успехов!!!

По всем вопросам использования ЭБС обращайтесь к работникам библиотеки: в [читальных залах](https://kai.ru/web/naucno-tehniceskaa-biblioteka/otdel-po-informacionno-bibliotecnomu-obsluzivaniu) или позвоните по тел. 238-51-10